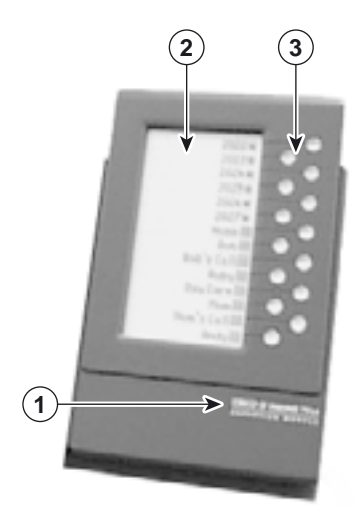

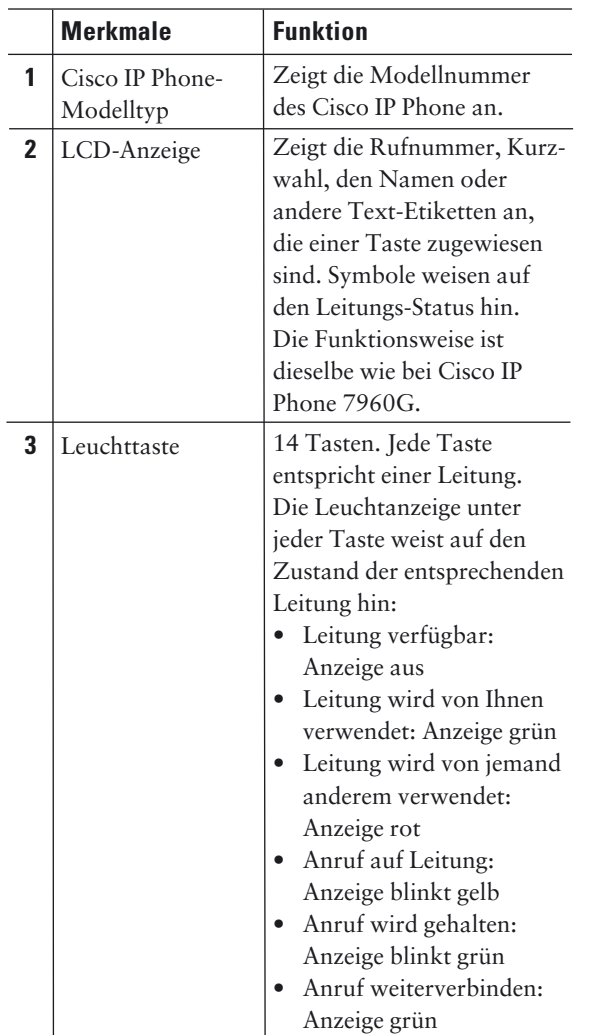

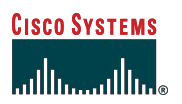

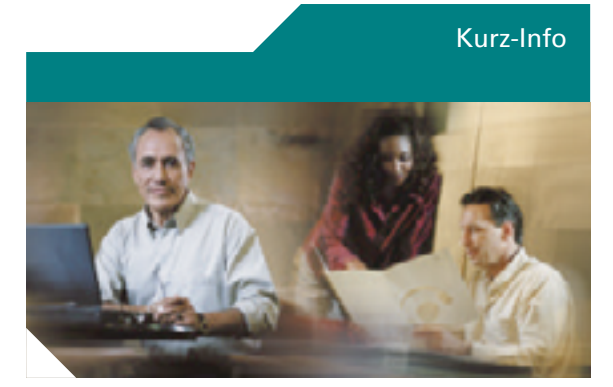

# **Cisco IP Phone 7914- Erweiterungsmodul für Cisco CallManager Express 3.0**

**Cisco IP Phone 7960G mit zwei Cisco IP Phone 7914-Erweiterungsmodulen**

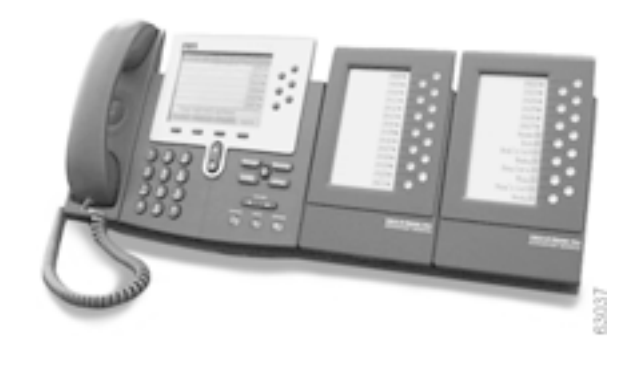

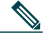

**Hinweis:** Verwenden Sie das Cisco IP Phone 7914 nur mit dem Cisco IP Phone 7960G/7940G.

## **Grundlegende Anruf-Funktionen**

Alle Anruffunktionen (Antworten, Halten, Weiterverbinden, Anruf in der Warteschleife usw. werden von dem Cisco IP Phone 7960G ausgeführt). Siehe Kapitel 1, *Cisco IP Phone 7960G und Cisco IP Phone 7940G für Cisco CallManager Express 3.0* für Anweisungen für die Verwendung des Cisco IP Phone.

### **Anpassen des Display-Kontrastes**

Wie bei dem Modell Cisco IP Phone 7960G können Sie den Kontrast auf der Anzeige des Cisco IP 7914- Erweiterungsmoduls anzeigen. Befolgen Sie nachfolgende Schritte, um den Kontrast anzupassen:

- **1.** Drücken Sie bei dem Modell Cisco IP Phone 7960 die Taste **Einstellungen**.
- **2.** Wählen Sie **Kontrast**, und drücken Sie dann die dynamische Taste **Auswahl**.
- **3.** Wählen Sie das/die **Erweiterungsmodul(e)** aus dem Kontrast-Menü.

Der Kontrast-Bildschirm für das Erweiterungsmodul 1 wird angezeigt.

# **Programmieren der persönlichen Kurzwahl-Tasten**

Wurden von einem Administrator eine oder mehrere Kurzwahl-Tasten für ein Cisco IP Phone definiert, können Sie Nummern, die nicht gesperrt sind, neu programmieren. Sie können auch Nummern für leere Zeichenfolgen folgendermaßen programmieren:

- **1.** Wählen Sie eine verfügbare Telefonleitung aus, indem Sie die dynamische Taste **Neuer Anruf**  drücken oder die Taste **Leitung**. Warten Sie, bis der Wählton ertönt.
- **2.** Drücken Sie die Rautetaste (**#**).
- **3.** Drücken Sie die Tasten **Kurzwahl** zum Programmieren. Ein kurzer Piepston bestätigt, dass die Tastenprogrammierung nun beginnt.
- **4.** Geben Sie die Kurzwahl-Nummer ein. Die Zahlen werden auf der Telefonanzeige angezeigt. Wenn Sie die Kurzwahl-Nummern eingeben und verwenden Sie die Rücktaste (<<), um falsch eingegebene Zahlen zu löschen.

Um eine Kurzwahl-Taste zu löschen, ohne sie mit einer neuen zu ersetzen, drücken Sie die Rautetaste (**#**).

**5.** Legen Sie den Hörer auf oder drücken Sie eine neue Kurzwahl-Taste, und wiederholen Sie den Vorgang, um weitere Kurzwahl-Tasten zu programmieren.

#### **Einen Anruf weiterverbinden**

Um einen eingehenden Anruf weiterzuverbinden, drücken Sie die Taste Weiterverbinden und anschliessend die Taste Leitung der Durchwahl, an die Sie den Anruf umleiten möchten. Wird so ein Anruf weitergeleitet, gilt er immer als Rufweiterverbindung ohne Rücksprache.

- Eine ungenutzte Leitung zeigt ein Telefon-Symbol mit aufgelegtem Hörer an.
- Eine verwendete Leitung zeigt ein Telefon-Symbol mit einem blinkenden X an.
- Eine Leitung mit Nachrichten wird mit einem blinkenden Briefumschlag angezeigt.

### **Wenn Sie weitere Informationen erhalten möchten**

Möchten Sie weitere Informationen über Ihr Cisco IP Phone erhalten, wenden Sie sich an Ihren zuständigen Administrator.

Sie können von dieser Info-Karte mehrere Kopien unter dem folgenden URL anfertigen: http://www.cisco.com/univercd/cc/td/doc/product /access/ip\_ph/ip\_ks/its30/index.htm

Anweisungen darüber, wie Sie zusätzliches Material anfordern können, erhalten Sie hier: http://www.cisco.com/univercd/cc/td/doc/es\_inpck /pdi.htm

**Geschäftssitz**  Cisco Systems, Inc. 170 West Tasman Drive San Jose, CA 95134-1706 http://www.cisco.com Tel: 408 526-4000 800 553-NETS (6387) Fax: 408 526-4100

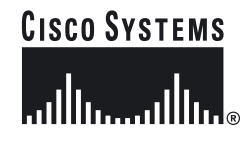

Copyright © 2003, Cisco Systems, Inc. Alle Rechte vorbehalten. Cisco, Cisco IOS, Cisco Systems und das Cisco Systems-Logo sind eingetragene Marken von Cisco Systems,<br>Inc. und ihrer Tochtergesellschaften in den USA und in bestimmten anderen Ländern.<br>Alle anderen Marken, Namen oder Warenzeichen, die in d Website erwähnt werden, sind Eigentum der jeweiligen Inhaber. Die Verwendung des Worters Partner weist nicht auf eine besondere Beziehung zwischen Cisco und einem anderen Unternehmen hin. (0301R)